User's Guide

# Spirit PLAYER

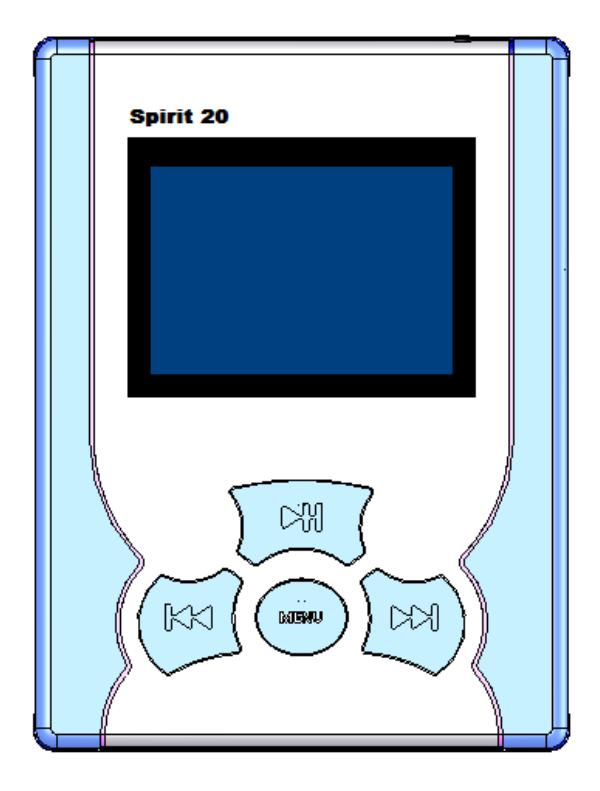

#### **IMPORTANT NOTES**

Avoid installing the unit in locations described below.

- Places exposed to direct sunlight or close to heat radiating appliances as electric heaters.
- On top of other stereo equipment that radiates too much heat.
- Places lacking ventilation or dusty places.
- Humid or moist places.
- Strong magnetic fields

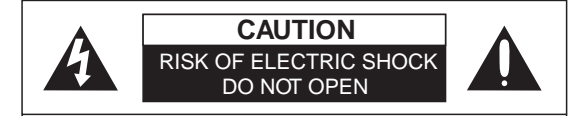

**CAUTION :** TO REDUCE THE RISK OF ELECTRIC SHOCK, DO NOT REMOVE COVER (OR BACK). NO USER-SERVICEABLE PARTS INSIDE. REFER SERVICINGTO QUALIFIEDSERVICEPERSONNEL.

#### **DANGEROUSVOLTAGE**

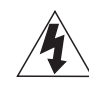

Uninsulated Dangerous Voltage, that may be of sufficient magnitude to constitute a risk of electric shock to persons is present within this product's enclosure.

#### **ATTENTION**

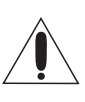

The Owner's Manual contains important operatingandmaintenanceinstructions. For your safety, it is necessary to refer to the manual.

**WARNING :** TO PREVENTFIRE OR SHOCK HAZARD, DO NOT EXPOSETHIS UNITTO RAIN OR MOISTURE. IT IS NOT ALLOWABLE TO MODIFY THIS UNIT BY USER.

#### **WARNING:**

ANY ATTEMPT TO OPEN THE DEVICE WILL RENDER THE WARRANTY NULL OR VOID.

## **TABLE OF CONTENTS**

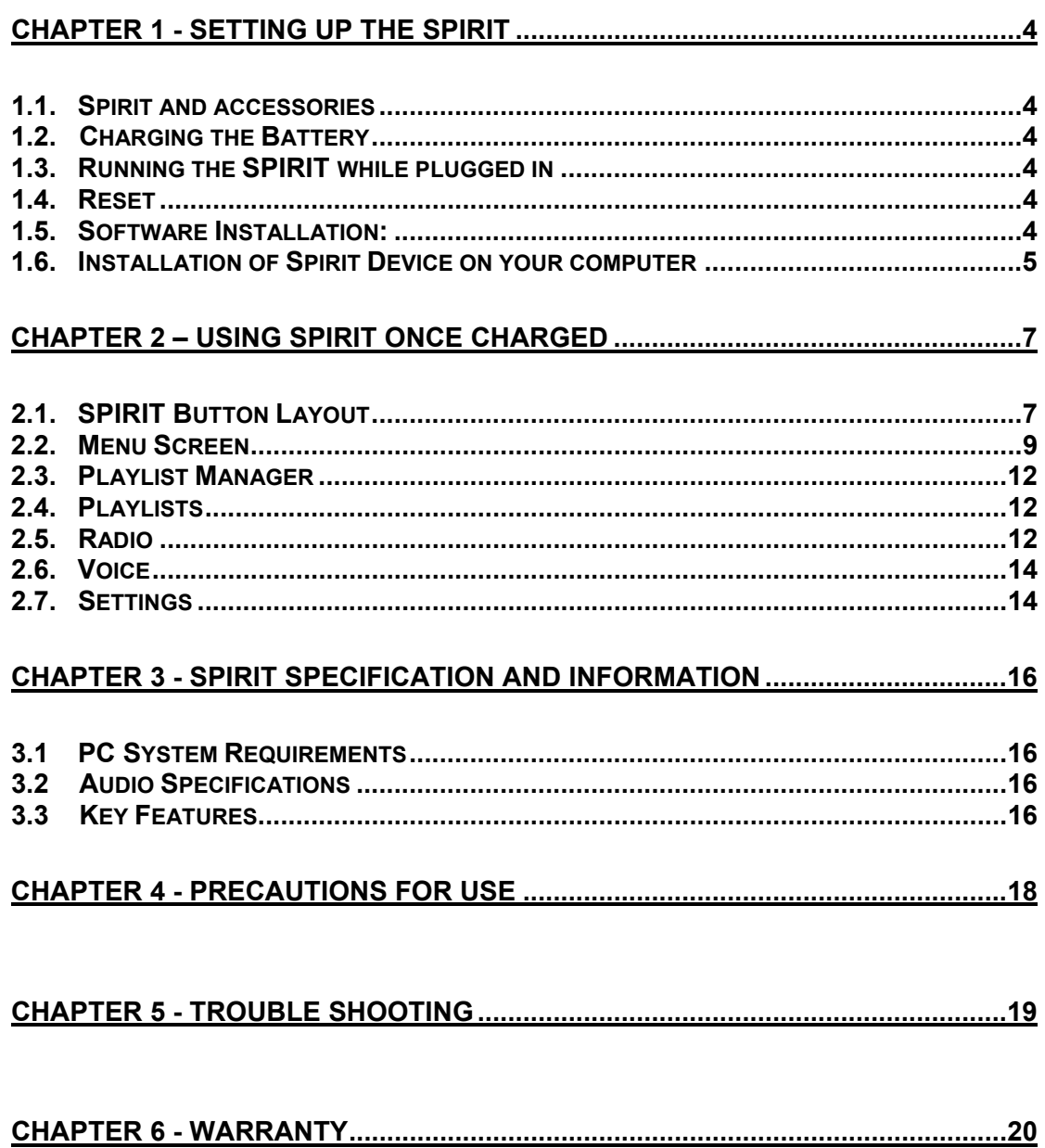

SPIRITMAN060104

## Chapter 1 - Setting Up the Spirit

#### **1.1. Spirit and accessories**

- Spirit Player
- Software Installation CD
- USB Cable
- Universal AC Adapter/Charger
- Stereo Earphones with Microphone
- Carrying case
- Quick Start Guide Booklet

As delivered the SPIRIT battery is not charged. To start using your SPIRIT first charge the battery as outlined in 1.2 below.

#### **1.2. Charging the Battery**

Your SPIRIT comes supplied with an integral rechargeable Lithium-Ion Polymer battery. It is recommended that the battery be fully charged before you use the Player for the first time. To charge the battery, connect the Universal AC Adapter/Charger to the main AC supply and the DC (5V) plug to the "DC-In" socket on the bottom edge of the SPIRIT. It will take approximately 3 hours to fully charge the battery. The battery indicator, at the top right hand corner of the display, will show that the Player is being

charged,  $\left( \bigcup_{n=1}^{\infty} \phi_n \right)$  (when device is switched on), unplug the charger after 3 hours, SPIRIT will indicate when the battery is fully charged.

#### **1.3. Running the SPIRIT while plugged in**

If operating the Player indoors and power is available, it is advisable to operate the Player through the Universal AC Adapter/Charger. This will preserve battery life, especially during power intensive operations such as downloading files from your PC to the Player.

#### **1.4. Reset**

If the SPIRIT is not responding to any button presses then it is possible to restart it using the reset switch. Before using resetting sequence, check that, the unit has a fully charged battery or is running from the AC Adapter.

#### **Resetting Sequence**

Press and hold the play button. While play is pressed, press the reset button with a paperclip, and finally release the "PLAY" button.

#### **1.5. Software Installation:**

The CD that comes with the player contains

- Windows Media<sup>TM</sup> Player Software in many languages (English, French, German, Spanish, Italian, Swedish and Portuguese). You can use Windows Media Player to download, copy, rip and play your music.
- Mixman Studio™ Software enables the budding musicians to create their own music by "mixing" various predetermined sounds, adding voice and then synchronizing it to a desired beat. Visit the Mixman's official website for detailed information (www. mixman.com).

- Soft copy of SPIRIT Manual and Quick Start Guide
- Drivers for Windows 98SE
- Registration form

#### **1.6. Installation of Spirit Device on your computer**

Power on the SPIRIT and connect the SPIRIT to your PC using the USB cable provided. Launch Windows Explorer on the PC, and click on the "My Computer" folder. Windows will automatically recognise the SPIRIT as a removable storage device available to Windows. The SPIRIT will be allocated a drive letter (as with the existing storage devices on your PC) and will be listed among the other storage devices. You can treat this drive like any other system drive. Windows supports the full range of file handling functions including: drag and drop, copy, paste and delete. You can organize the drive space by creating folders and sub folders, as you require. For Win98 users, please install the device driver from the CD. Insert CD. DO NOT CONNECT THE DEVICE TO THE COMPUTER YET

Start >>>>>>Control Panel >>>>>>Add Hardware Choose installation location and point to the Driver Folder on the CD-ROM Windows will install the software. Connect device and reboot computer. 'My Computer' will assign a letter for the new drive.

#### **1.6.1. WAV, MP3 and WMA formats**

The SPIRIT supports WAV files, for low bit rate voice recording, by the device and two compressed music file formats: MP3 and WMA. The SPIRIT will play files in either file format automatically. MP3 and WMA extensions denote that these are compressed files. The WAV format typically denotes the extension on a CD or hard drive in UNCOMPRESSED format.

The SPIRIT is shipped with a few tracks loaded on the HDD. Your choice of format and compression standard will affect the quality of the music and the corresponding file size.

NOTE: WAV, MP3 and WMA are Music files.

#### **1.6.2. Managing Music with Windows MediaTM Player**

With Windows Media ™ Player installed on your PC, you can either build a library of music files on your PC by "ripping" your audio CD collection or by transferring already encoded MP3 or WMA files from your PC directly. (If you do not have Windows Media  $TM$  Player installed on your PC, load the copy supplied with the SPIRIT CD. Follow the installation instructions, which will automatically be presented when the CD is installed in the drive.)

To load music from the PC, connect the SPIRIT to the PC using the USB cable provided. The USB socket is on the bottom edge of the SPIRIT. Select the Windows  $M$ edia<sup>TM</sup> Application on your PC and follow the Application instructions for the transfer of files.

#### **1.6.3. Managing Music with Windows Explorer Software**

You can organize the drive space by creating folders and sub folders, as you require.

Drag and drop files from your desktop to the folder of your choice on the device. You can also use standard windows copy commands to transfer these files. Wait until all files are transferred – this can take a few seconds after the copying window has closed.

Now remove the USB cable from the SPIRIT using Window's 'Safely Remove Hardware' feature. The Player will restart automatically. If the device is not disconnected properly, it may freeze and require a reset. The PLAYER will now index the new files you have downloaded; during this process, the SPIRIT will display progress information on the display. This process may take several minutes, after which the top-level menu will be displayed and you can now access your music.

You can also transfer data files this way, and use your SPIRIT as backup, or standard file storage. The data files are not visible in the SPIRIT display. All management of these files must be done with the player connected to a computer.

#### **1.6.4. Creating New Folders and Sub-folders on the SPIRIT from your PC**

New folders and sub folders can be created on the SPIRIT from your PC. This is done from the Windows operating system, with the player connected as in 1.5. Launch the Windows Explorer and select the SPIRIT drive, by selecting "FILE | NEW > FOLDER". A new folder can be created at any point in the directory structure. Refer to the Windows Help for further information about file management.

#### **1.6.5. Copying and Moving Data Files to the SPIRIT from your PC**

Files can be copied and moved to the SPIRIT from your PC. This is done over USB connection using the Windows operating system with the player connected as in 1.5 above. Launch the Windows Explorer and select the SPIRIT drive, select the file or folder to be moved and drag and drop to the new location. A **"Move"** will be the default action if the source and destination are on the same drive, a **"Copy"** will be the default operation if the source is on a different drive from the destination. Refer to the Windows Help for further information about file management.

Data files will not be listed with the music files in the index but should be organised and managed with the SPIRIT attached to the PC.

#### **1.6.6. Deleting Files from the SPIRIT using Windows**

Files can be deleted from the SPIRIT during PC connected session. This is done from the Windows operating system with the player connected over USB as in 1.5. Launch the Windows Explorer and select the SPIRIT drive. Select the file you wish to delete and press the delete key. Multiple files can be selected by holding down the control key while selecting files to delete.

Refer to the Windows Help for further information about file management.

Chapter 2 – Using SPIRIT Once Charged

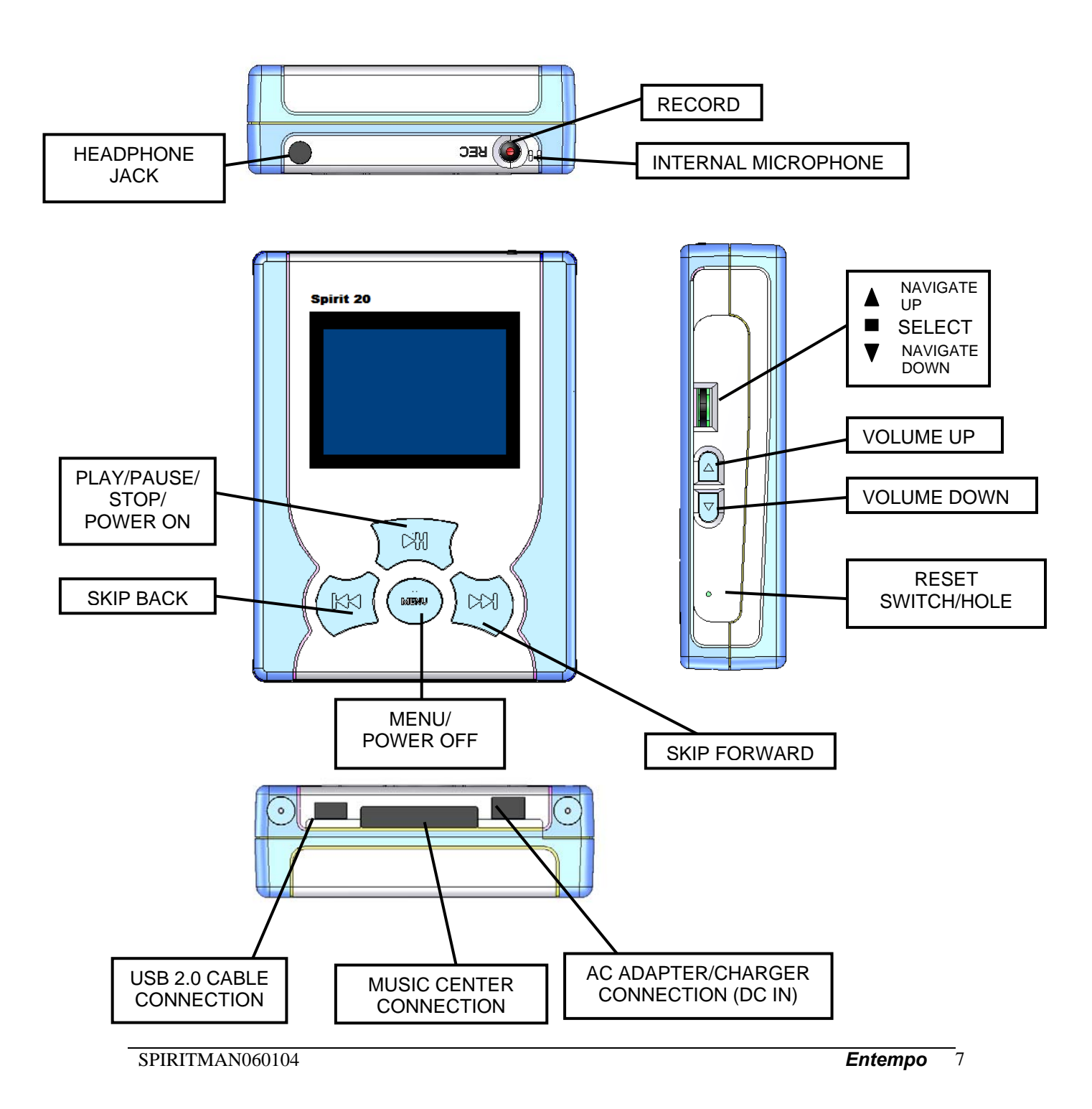

### **2.1. SPIRIT Button Layout**

Download from Www.Somanuals.com. All Manuals Search And Download.

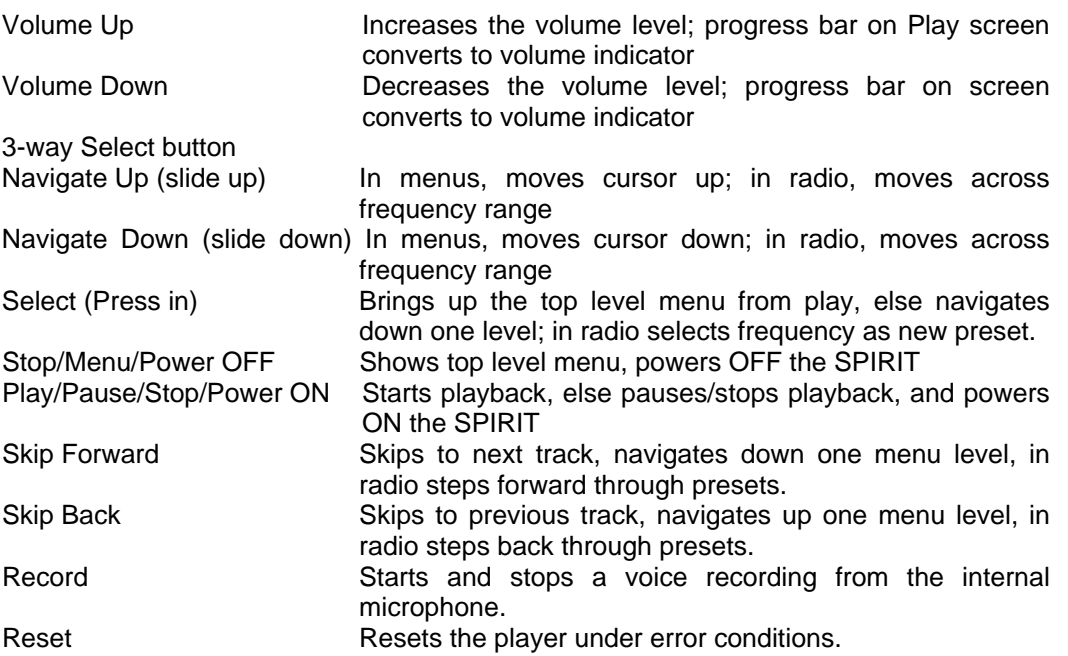

#### **2.1.1. Power ON and OFF**

To switch the SPIRIT on, press the "**Play"** button, and the main menu options will be displayed on the screen.

To switch the SPIRIT off, press and hold the "**Menu"** button for four seconds. The display will become blank.

If the SPIRIT is not in the play mode and not being charged, it will automatically power off after a period. This period is a user-controlled setting, accessed from the Settings Menu.

#### **2.1.2. Volume**

During play mode, the headphone volume can be adjusted by pressing the "**Volume Up"** button or the "**Volume Down"** button. A volume level indicator will be displayed on the screen, for several seconds, indicating the new volume level.

#### **2.1.3. Hold/Button Lock**

The button pad may be locked to prevent unintentional pressing of buttons or the unintended activation of functions. To lock the buttons, simultaneously press the "**Select**" button and the "**Skip Forward**" button. To unlock, simultaneously press the "**Select**" button and the "**Skip Back**" button.

#### **2.1.4. Title Bar**

This is the top line of the display and is used to indicate what the player is currently doing. If the user is browsing through the menu system, the title bar will display the name of the menu or "SPIRIT 20" if it is the top-level menu. If the player is in play mode then the title bar will display "Now playing".

#### **2.1.5. Battery Indicator**

When the player is switched on, this icon will display the status of the battery. This will show the battery as either: full, half or empty. When the player is being recharged, this icon will change into the DC 5V icon when the player is turned on. When the player is switched off and not being recharged, this icon will not be displayed.

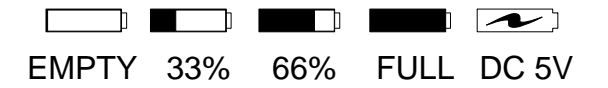

#### **2.1.6. Transport Control Icons**

During play mode the status icon will be displayed as either: play, pause or stop depending on the current activity performed by the player.

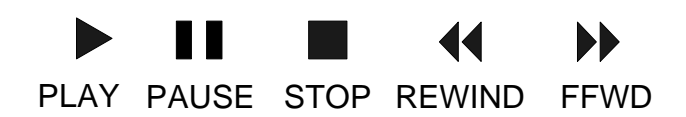

#### **2.1.7. Vertical Scroll Bar**

At any time, if the amount of information to be displayed exceeds the size of the screen, a vertical scroll bar will be displayed on the right hand edge. This will indicate the current position information to be displayed. Use the "**Navigate Up**" and "**Navigate Down**" buttons to view information before or after the current view respectively.

#### **2.1.8. Track Progress Bar**

When a track is being played, a progress bar is displayed showing how much of the track has been played and how much remains; the amount of time elapsed in minutes and seconds is displayed to the left of the progress.

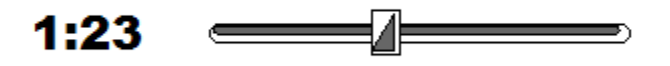

#### **2.2. Menu Screen**

This screen will display the contents of the current menu or sub-menu and will vary according to the type of submenu selected.

#### **The SPIRIT Menus**

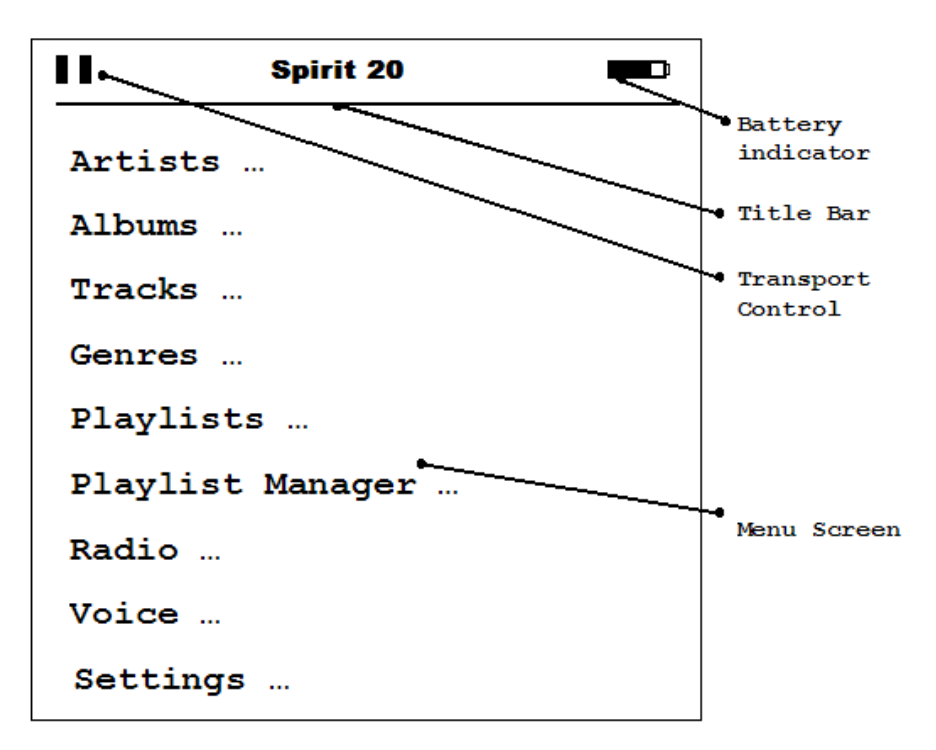

#### **2.2.1. Top-level Menu**

- Artists
- Albums
- **Tracks**
- Genres
- Playlists
- Playlist Manager
- Radio
- Voice
- Settings

NOTE: If you have entered the top-level menu from playing a track pressing the "**Skip Back**" button will take you back to play. "**Menu**" button always take you back to top menu.

#### **2.2.2. Selecting and Playing Music Files**

All music stored on the SPIRIT can be referenced by any of the following: Album name, Artist name, Track name or Genre. A music file can be located by initially selecting any of these categories from the main menu. Playlists can also be created and accessed.

If the SPIRIT is displaying a menu other than the top-level menu, press the "Menu" will bring back the top-level menu. "**Skip Back** " button will display the previous menu until the top-level menu is displayed.

The "**Navigate Up**" and "**Navigate Down**" buttons can be used to highlight a menu item, and then press the "**Select**" button to select that item from the current list. If there is a "**…**" symbol to the right of the item then pressing the "**Select**" button will display a sub menu related to the item. Each sub menu can be searched using the "**Navigate Up**" and "**Navigate Down**" buttons. Once the item of interest has been found, press the "**Select**" or "**Play**" button to start playing your choice.

When the SPIRIT is playing a music file, pressing the "**Navigate down**" button will display the total track duration. The display will return to the playback screen after 3 seconds.

#### **2.2.3. Artists**

This menu selection allows you to view the available list of artists that has been loaded onto the SPIRIT. Selecting an artist and then pressing the:

- **"**"**Play"** button will cause the player to enter play mode and play the first album found by the selected artist. Albums are stored alphabetically. If any of the play modes (Random, Repeat, Intro) are switched on then this will be applied to the selection.
- **"Select"** button will display a list of albums by the selected artist. The list of albums will be displayed in alphabetical order. An album can be selected from this list and played by pressing the "**Play"** button**.**

#### **2.2.4. Albums**

This menu selection allows you to view the available list of albums that has been loaded onto the SPIRIT. Selecting an album and then pressing the "**Play"** button will cause the player to enter play mode and play from the selected album. If any of the play modes (Random, Repeat, Intro) are switched on then this will be applied to the selected album.

#### **2.2.5. Tracks**

This menu selection allows you to view the available list of tracks that have been loaded onto the SPIRIT. Selecting a track and then pressing the "**Play"** button will cause the player to enter play mode and play the selected track. If any of the play modes (Random, Repeat, Intro) are switched on, then this will be applied to the selected track.

#### **2.2.6. Genres**

This menu selection allows you to view the available list of genres that has been loaded onto the SPIRIT. Selecting a genre and then pressing the:

- "**Play"** button will cause the player to enter play mode and play the first album found by the selected genre. Albums are stored alphabetically. If any of the play modes (Random, Repeat, Intro) are switched on then this will be applied to the selection.
- **"Menu Select"** button will display a list of tracks in the selected genre. The list of tracks will be displayed in alphabetical order. A track can be selected from this list and played by pressing the "**Play"** button**.**

#### **2.3. Playlist Manager**

In the Playlist Manager, Playlists can be created and stored. Selecting Playlist Manager will display a sub menu as below:

- Create New Playlist
- Modify Existing Playlist
- Delete Existing Playlist
- "**Create New Playlist**": Select this option by pressing the "**Select**" button. The SPIRIT will display the next available play list number automatically. The SPIRIT will display a further submenu of Artists, Albums, and Tracks. Select one of these options using the "**Navigate Up**" and "**Navigate Down**" buttons and pressing "**Select**" button. Proceed down through the listed music using the "**Navigate Up**" and "**Navigate Down**" buttons to locate the music you want to add to the Playlist. Pressing **"Play"** will add the highlighted selection to the Playlist. Multiple presses of the **"Play"** button will add multiple copies of the track to the Playlist. When the Playlist is completed, use the " **Skip Back** " button until the top-level menu is displayed.
- **"Modify Existing Playlist":** Select this option by pressing the "**Select**" button. The SPIRIT will display a sub menu **"Add track" "Delete track**". The action selected will be displayed at the bottom of the screen, i.e. **"< Modify - Add" or "Modify - Delete".** Using the "**Navigate Up**" and "**Navigate Down**" buttons, select the Playlist to be modified by pressing **"Select".** 
	- o **Add Track**: The SPIRIT will offer Artists, Albums, Tracks as options. Adding tracks proceeds as in "**Create New Playlist**"
	- o **Delete Track**: The SPIRIT will display the contents of the Playlist. Use the "**Navigate Up**" and "**Navigate Down**" buttons to highlight the track that is to be worked on. Press **"Select"** to confirm the track and press and hold **"Play"** to delete the track.
- **"Delete Playlist":** Select this option by pressing the "**Select**" button. The SPIRIT will display the current list of Playlists. Using the "**Navigate Up**" and "**Navigate Down**" buttons highlight the Playlist to be deleted. Press **"Select "** to confirm the choice and press and hold **"Play"** to delete the Playlist.
- Use the "**Menu**" button to get back to the top-level menu.

#### **2.4. Playlists**

Selecting Playlists will display a list of all current Playlists stored on the SPIRIT. Use the "**Navigate Up**" and "**Navigate Down**" buttons to highlight the desired Playlist. Press "**Play**" to start the Playlist session.

#### **2.5. Radio**

The SPIRIT has an integral FM tuner with 10 preset capabilities. Select Radio from the top-level menu using the "**Navigate Up**" and the "**Navigate Down**" buttons. The SPIRIT will offer a further submenu of

- **Tuner**
- **Recordings**

#### • **Auto-Tuning**

Your player will attempt to automatically tune and preset 10 different stations upon entering the Tuner mode the first time. The auto-tuning function will stop once all 10 presets are populated. If you would like to interrupt the auto-tuning process, pressing the "**Select**" or "**Menu**" button once will stop it and take you back up to the Radio menu. Press "**Select**" again to re-enter Tuner mode. If you would like the device to automatically do the preset again, pressing the "**Skip Back**" and "**Skip Forward**" buttons simultaneously will trigger the auto-tuning function.

#### • **Tuner: Adjusting the Radio**

Tuner allows you to move through the FM radio frequencies using the "**Navigate Up**" and the "**Navigate Down**" buttons. Stopping at any, point will play the radio station on that FM frequency.

#### • **Tuner: Adjusting the Radio**

You can manually tune the FM radio frequencies in increments of 100kHz using the "**Navigate Up**" and "**Navigate Down**" buttons. Stopping at any point will play the radio station on that FM frequency. However, a long press using the "**Navigate Up**" or "**Navigate Down**" button will cause the Tuner to **search up** or **down** the station. Tuner allows you to move through the FM radio frequencies using the "**Navigate Up**" and the "**Navigate Down**" button. Stopping at any, point will play the radio station on that FM frequency.

#### • **Setting Presets**

Once you are tuned to the station of your choice, by using the "**Navigate Up**" and the **"Navigate Down"** buttons, pressing and holding the "**Select**" button will add that FM stations frequency to the preset on the player. The preset is shown as **"P01" … "P10"** 

**NOTE**: If you would like to change the station assigned to a particular Preset, select the Preset and adjust to the new frequency. Once you are tuned to the right station, pressing and holding the "**Select**" button will replace the old station with the current station that you are listening.

#### • **Selecting Presets**

Tuner allows you to move through the preset of FM radio frequencies. Using the "**Skip Forward**" and the "**Skip Back**" buttons will move you through the presets already stored on the SPIRIT.

#### • **Record**

To record from an FM station, press "Play" to begin recording while listening to the station. Press "Play" again to stop recording and to start saving the recording to the drive.

#### • **Listening to FM Recordings**

After you have recorded the music of the station of your choice, you can choose to listen to the recordings by going to the RECORDINGS sub menu. The recording files are named in an ascending manner. Thus, the latest recordings will be at the bottom of the list.

#### • **Exiting Radio**

To leave the radio sub menu, press either the "**Select**" button or the "**Menu**" button once.

#### **2.6. Voice**

The SPIRIT has an integral voice record capability.

#### • **Voice: Recording voice**

- There are two ways to record voice on the SPIRIT digital audio player. These are:
- a) By activating the switch on the microphone built into the ear bud speakers and the recording will be from the microphone in the ear bud.
- b) By activating, the record button and the recording will be from the microphone built directly into the device.

The voice record buttons on the unit and the ear bud speakers both operate in a toggle mode. Press these buttons to activate recording and press again to stop recording. The player will then store the recording in the Recordings list and resume operation from its state before record was initiated.

#### • **Voice: Replaying voice recordings**

Select **Voice** from the top-level menu and select "Recordings …". using the "**Navigate Up**" and the "**Navigate Down**" buttons and pressing **"Select"**. This will display a list of recordings stored on the player. Use the "**Navigate Up**" and the "**Navigate Down**" buttons to select the recording. To replay the recorded message, press the "**Select**" button. During re-play, you can press "**Select**" to leave the recording and skip back to previous menu. Use the **"Menu"** button to get back to the top-level menu.

#### **2.7. Settings**

The settings menu contains the adjustable settings for the player and allows you to customise your SPIRIT mode of operation.

#### **2.7.1 Backlight**

The SPIRIT has a backlight for the display, which helps viewing in poor lighting conditions. Selecting "**Backlight"** toggles the backlight on and off.

#### **2.7.2 Equalizer**

The SPIRIT has preset equalization settings and a built in graphic equalizer. The graphic equalizer allows you to adjust the signal strength of different portions of the audio spectrum (frequencies) so that you can get "equal" performance across the audible spectrum. A graphic equalizer divides the entire spectrum into pieces. This lets you set the signal strength for a specific frequency section (called bands) and lets you adjust the strength (volume) of each band up or down from the original signal.

Select "Settings | Equalizer | Graphic EQ" to customize the equalizer settings to your own preference. Use the **"Skip Forward "** and the **"Skip Back"** buttons to select a frequency range and adjust the level using the **"Navigate Up"** and **"Navigate Down"** buttons. Press **"Select"** to leave the graphic equalizer. These settings will be preserved until they are next changed. Alternatively, select "Settings | Equalizer" and highlight one of the following presets (Normal, Rock, Jazz, Classical or Pop). Press " **Select**" to activate one of the standard equalizer settings stored in the SPIRIT player.

#### **2.7.3 Playback Modes**

The SPIRIT has three additional playback modes other than standard playback. These additional modes can be switched on or off from the settings menu. From the settings menu, scroll down until you find the required play mode and press the "**Select**" button. The play mode can be toggled ON or OFF by pressing the "**Select**" button. Press "**Skip Back"** button to leave this option.

- **Random** will select music randomly according to the selection criteria (Album, Artist, Track or Genre)
- **Repeat** at the end of the current music this mode will repeat according to the selection criteria (Album, Artist, Track or Genre)
- **Intro Mode** this will play the first 10 seconds of each track in the selection criteria (Album, Artist, Track or Genre)

#### **2.7.4 Contrast**

The contrast on the display can be adjusted. Select **"Contrast"** and a contrast bar will be displayed. Use the **"Skip forward "**and **"Skip Back"** buttons to increase and decrease the contrast. Use **"Select"** to move back to the main settings menu.

#### **2.7.5 Power Saving**

The SPIRIT has an auto power off feature that will preserve the battery life when the player is not being used. You can control this feature from "Settings | Power Saving". Highlight the required function from the following list: Disable, 1min, 2min, 5 min, 10 min. Press "**Select**" to save you're setting and return to the settings menu.

NOTE: This feature is only active when the SPIRIT is powered from the battery alone.

#### **2.7.6 Refresh Index**

The player automatically looks for new files when it starts up. Should you suspect that the player has not recognised a file, which you have added, then the **"Refresh Index"** option will initiate a complete re-indexing of all the material on the hard drive. This process will take a length of time dependent on the amount number of files on the drive.

To initiate a re-indexing of the files on the player use the **"Navigate Up"** and **"Navigate Down"** buttons and press **"Select".** 

NOTE: SPIRIT does not automatically synchronize your desktop with the music files on your PC.

#### **2.7.7 About**

The **"About"** menu displays information describing the revision of the firmware loaded in your SPIRIT and the maximum capacity of the hard drive.

#### **2.7.8 Exiting Settings**

To leave the settings menu press the **"Skip Back"** or **"Menu"** button.

## Chapter 3 - SPIRIT Specification and Information

#### **3.1 PC System Requirements**

- Pentium Class 300MHz processor or better
- Windows® 98SE/Me/2000/XP
- 96 MB RAM (32 MB for Win98)
- 50 MB hard drive space
- Soundcard

# **3.2 Audio Specifications**

- Audio S/N (signal-to-noise ratio): more than 90 db
- Audio THD (total harmonic distortion): less than 0.1%
- Frequency response: 20Hz 20kHz

#### **3.3 Key Features**

• Playback of MP3 and WMA (mpeg-1 audio layer-3) at bit rates of up to 320 kbits/sec, 8 to 48 kHz

• Microsoft Internet Explorer 5.0

or later • CD-ROM drive • USB host socket

- Unit can be used as an external DATA drive
- Familiar Windows "explore" hierarchy model for searching, viewing and managing jukebox content
- The Album, Artist, Track or Genre hierarchy enables easy management of large volumes of music
- Large LCD Backlight display
- Five band equalizer adds personalized controls and optimal audio settings
- 3 way SELECT switch: Navigate Up, Navigate Down, Select/Menu
- Seven button key controls: Volume Up, Volume Down, Play/Pause/Stop, Previous, Next, Record, Menu
- Reset
- Audio-out (headphone) jack, USB 2.0 port
- Extended battery life through 8MB SDRAM buffer
- Rechargeable battery circuitry and battery meter
- USB 2.0 interface for fast (up to 500kbps) and easy connection to personal computer
- Downloadable and upgradeable Device Software OS via USB connection for latest upgrades and features such as new DSP algorithms, format and security
- Move music content between player and PC using USB
- Plays FM radio
- Records from FM radio
- Records voice

## Chapter 4 - Precautions for Use

To maintain the high quality performance from your SPIRIT do not use the unit in areas of extreme heat, cold, dust or humidity. In particular, do not keep the unit in a high humidity area such as a bathroom, near a radiator or in an area exposed to direct sunlight (such as in a parked car).

As the SPIRIT contains a HDD that can be damaged and cause loss of data, do not drop the SPIRIT player, or expose it to excessive vibration and avoid any impacts onto hard surfaces. Do not use the unit while engaged in exercise, which will shake or jog the player repeatedly.

Do not use any chemicals to clean the outside of the player, simply wipe with a damp cloth.

The SPIRIT contains no user serviceable parts. Do not attempt to open the case of the SPIRIT, as this will void your warranty.

# Chapter 5 - Trouble Shooting

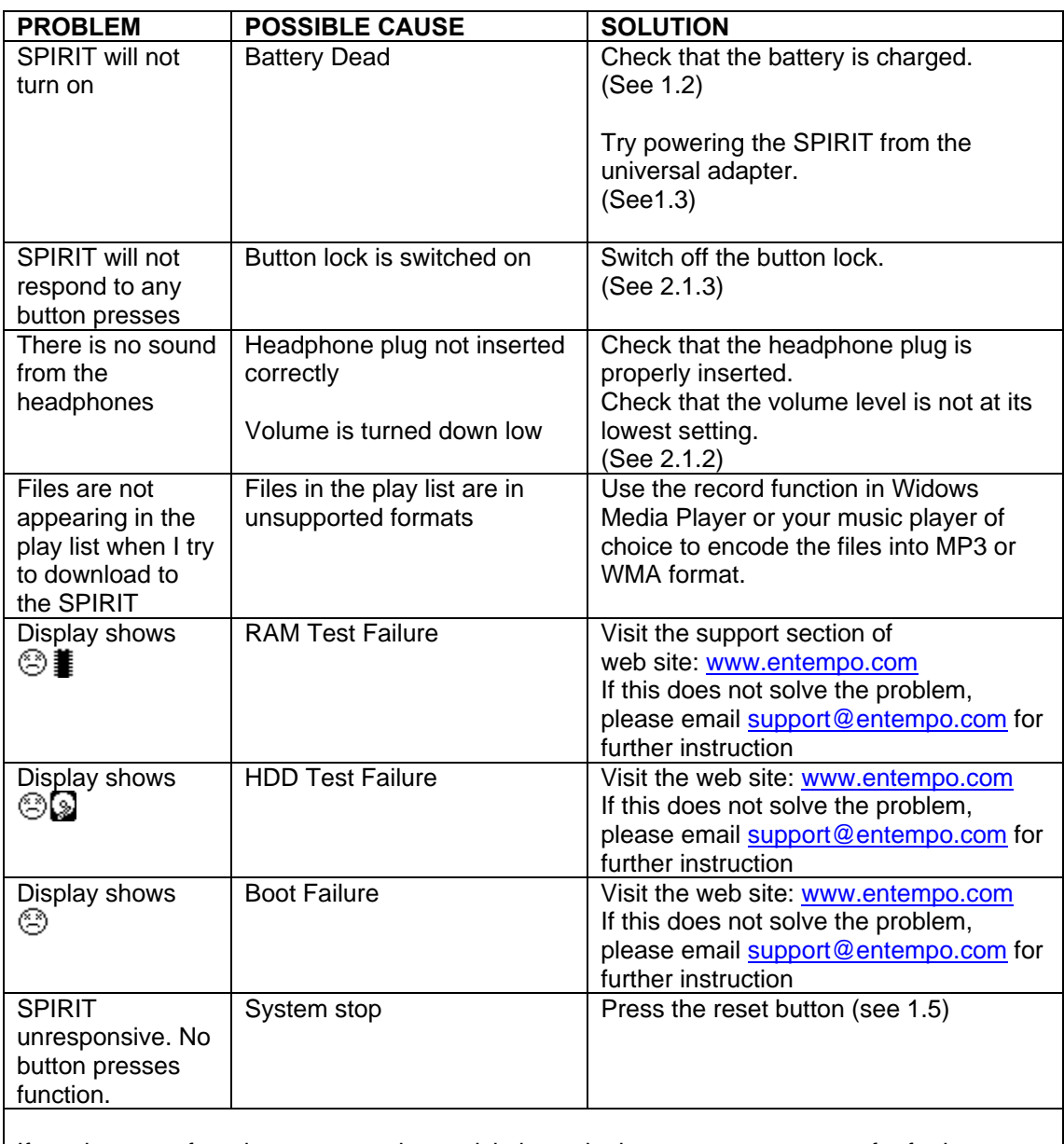

If you have not found your answer here, visit the web site www.entempo.com for further troubleshooting and firmware downloads.

**For additional technical** support please go to www.entempo.com

Chapter 6 - Warranty

## LIMITED WARRANTY

Congratulations on your purchase of your Spirit product. We at Entempo seek to maintain the highest quality and workmanship in our products in order to give you our customer, a value for your money and a quality product.

*Entempo warranties are based on proper usage of the device for the purpose for which it was intended; data storage and portable audio. Any unintended usage may render this warranty null and void. Furthermore, the SPIRIT device contains no usable parts. Any unauthorized opening may also render this warranty null and void.* 

Entempo warrants to you, the original end-user purchaser and holder of this warranty, that the retail hardware product herein (inclusive of any power source or embedded batteries that may be supplied by Entempo) is free of defects in materials and workmanship on the date of purchase. In the event that the hardware product proves defective during the first two years (24 calendar months), ("Warranty Period"), then upon provision of your proof of purchase, you are entitled to return the hardware product to us for repair with new or reconditioned parts, or for replacement with a new or refurbished model that is the same or similar to the original (at the discretion of Entempo). This return must be pre-authorized by Entempo or one of its representatives

This warranty is non-transferable and expressly excludes any product that has not been purchased as new from an authorized reseller source. Further, this warranty is ONLY applicable in the country or territory where the product was purchased. Entempo disclaims the applicability of all express and implied warranties on the installation software accompanying this product. You are specifically advised to make a backup copy of any software provided with the product.

Entempo further warrants the repaired or replaced product to be free from defects in material and workmanship for a period of two (2) year from the date of repair or replacement, or the remainder of the warranty period, whichever is the greater. If. Entempo undertakes repair or replacement of the product, Entempo may use new or reconditioned parts, and any returned parts or product from you that have been replaced become the property of. Entempo. Please note that the return procedures do not apply to products that are not sold in Entempo's retail packaging.

To the extent permitted by applicable law, your Warranty does not apply to normal wear and tear; damage or loss of data due to interoperability with current and/or future versions of operating system or other current and/or future software and hardware; alterations (by persons other than Entempo or its authorized repair agents); damage caused by operator error, or noncompliance with instructions as set out in the user manual or other accompanying documentation; damage caused by acts of nature such as floods, storms, fires, and earthquakes, etc; products evidencing the product's serial number has been tampered with or removed; misuse, neglect, and improper handling; damage caused by undue physical or electrical stress; counterfeit products; damage to or loss of a product during shipment to or from Entempo; damage or loss of data caused by a computer virus, worm, Trojan horse or memory content corruption; failures of the product which result from accident, abuse, misuse (including but not limited to improper installation, connection to incorrect voltages, and power points, or failures caused by products not supplied by Entempo; damage cause by moisture, corrosive environments, high voltage surges, shipping, or abnormal working conditions; damage caused by any batteries or other power source not provided with the product; or any accompanying items not bearing the Entempo serial number if provided with the product.

In no event will Entempo's liability or damages to you, or any other person, ever exceed the purchase price paid for the product, regardless of the form of the claim.

In addition, Entempo disclaims any obligation to support products for all non -Windows<sup>™</sup> operating environments.

\* **NOTE:** This warranty gives you specific legal rights. You may have other rights, which vary from state to state or country to country. Certain limitations in this warranty are not permitted by the jurisdiction of some states or countries; therefore some limitations here may not apply to you.

WE AT ENTEMPO VALUE OUR CUSTOMER'S OPINIONS AND WELCOME YOUR SUGGESTIONS. PLEASE FEEL FREE TO VISIT OUR WEBSITE AND PROVIDE US WITH COMMENTS, SUGGESTIONS AND YES, EVEN YOUR CRITICISMS. YOU CAN ALSO EMAIL US AT: support@entempo.com

Free Manuals Download Website [http://myh66.com](http://myh66.com/) [http://usermanuals.us](http://usermanuals.us/) [http://www.somanuals.com](http://www.somanuals.com/) [http://www.4manuals.cc](http://www.4manuals.cc/) [http://www.manual-lib.com](http://www.manual-lib.com/) [http://www.404manual.com](http://www.404manual.com/) [http://www.luxmanual.com](http://www.luxmanual.com/) [http://aubethermostatmanual.com](http://aubethermostatmanual.com/) Golf course search by state [http://golfingnear.com](http://www.golfingnear.com/)

Email search by domain

[http://emailbydomain.com](http://emailbydomain.com/) Auto manuals search

[http://auto.somanuals.com](http://auto.somanuals.com/) TV manuals search

[http://tv.somanuals.com](http://tv.somanuals.com/)